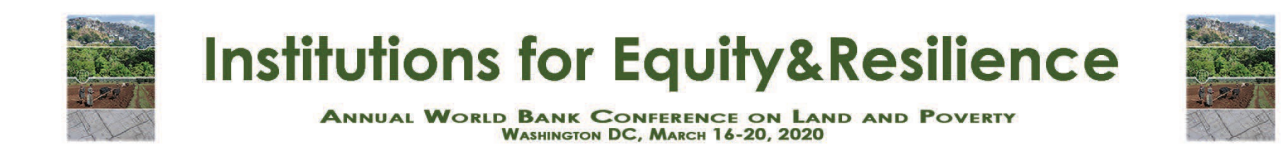

# **Guidelines to Format and Upload Final Version of Accepted Masterclass Land and Poverty Conference 2020**

- 1. Please log into your [ConfTool](https://www.conftool.com/landandpoverty2020/) user account to upload the final version of a max. 2-pages description of your accepted masterclass for the 2019 Land and Poverty Conference before **11:59 PM on February 15, 2020 (Eastern Standard Time).** Please note that inclusion of accepted masterclass in the final conference program is conditional on timely conference registration and submission of the masterclass description.
- 2. Please check that your masterclass description adheres to the <u>formatting instructions</u> at the end of this document. Please review this document as you prepare your final submission.
- 3. Masterclass uploads will be used to promote your session on the conference website, during the conference and within the World Bank.
- 4. To upload your contribution, please follow the steps below.

**Step 1:** Before uploading your masterclass description, please make sure your profile and biography is complete and accurate in Conftool. Please note your bio (no more than 150 words) will be published exactly as submitted (without editing) on the conference mobile app.

To double check your profile, please click "Edit User Account Details" from the overview page to finalize your personal information.

**Step 2:** Please return to the overview page and select "Your Submissions". You should see the details of your submitted contribution.

### **Welcome, Sample User!**

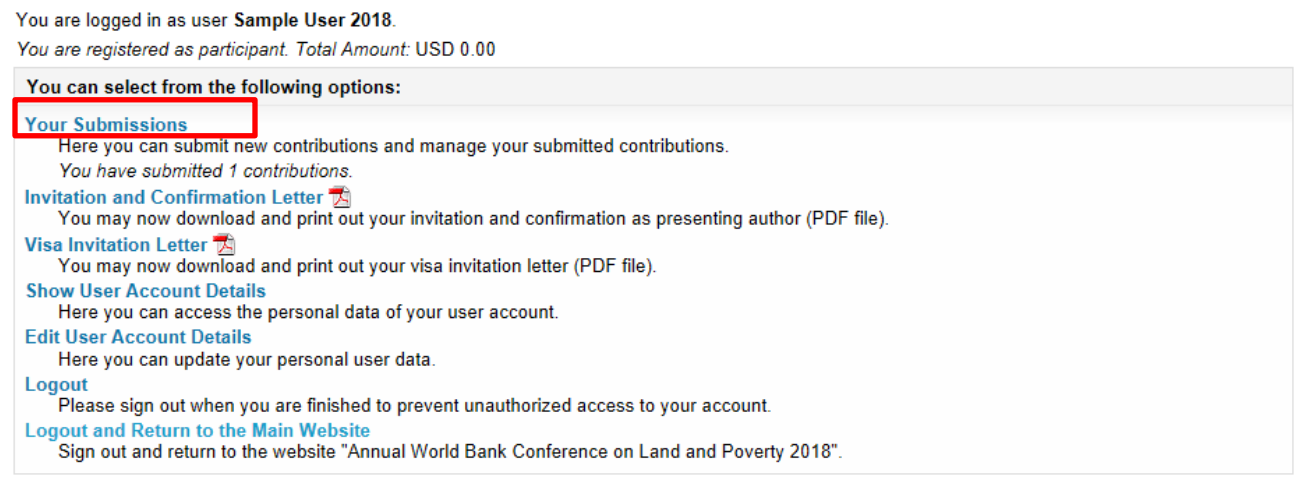

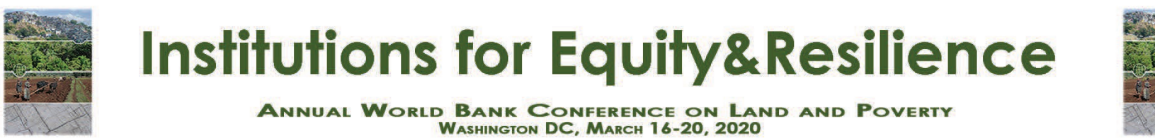

## **Step 3:** Please click "Final Upload" to the right of your submission.

#### **Your Submissions**

Here you can submit new contributions and manage your submitted contributions. The number of submissions is limited to 3 per person.

You have submitted one or more contributions, which you see listed here:

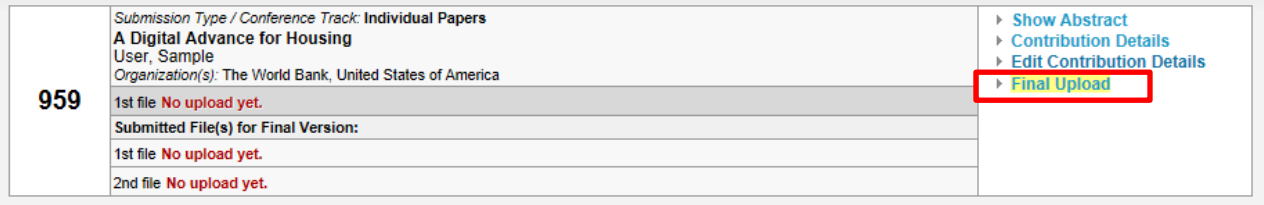

**Step 4:** Please update and finalize the 150 word abstract of your masterclass, which will be published exactly as submitted (without editing) in the conference program book and on the mobile app.

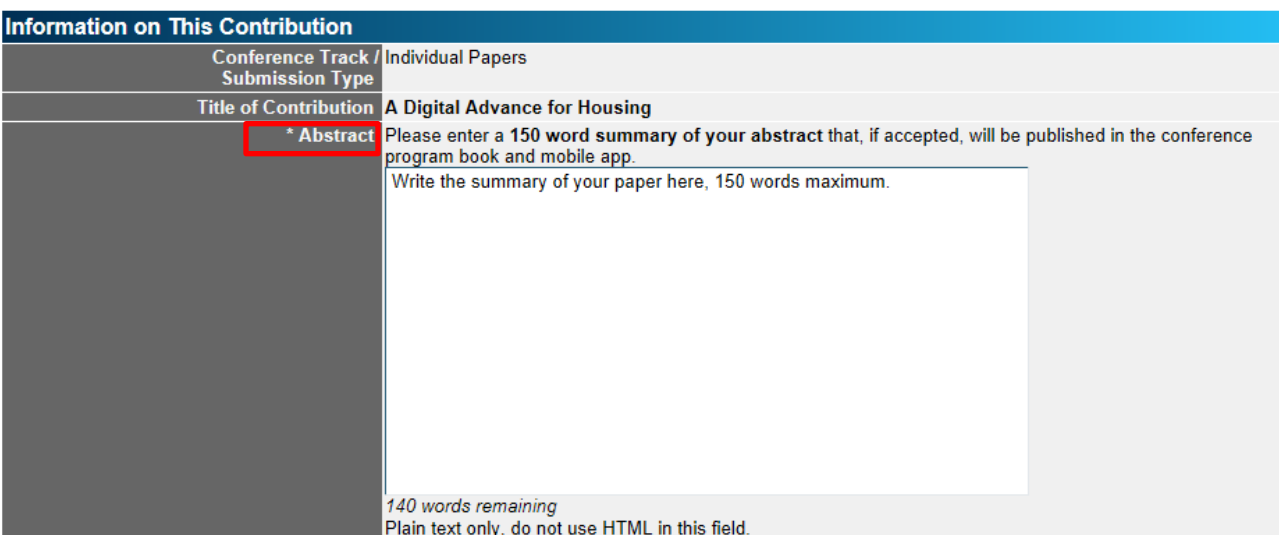

**Step 5:** At the bottom of the page under the "1st file" section, please click "Choose File" and upload the final version of a max. 2-pages masterclass description (which can be included in the conference website/mobile app for Masterclass promotion) as a **PDF file** and adheres to th[e formatting instructions.](#page-2-0)

You can upload other additional material under "2<sup>nd</sup> file". It is not obligatory, but highly recommended to upload a material of interest of the participants, as conference participants will be able to view and download it from the program and mobile app, which might attract them to your poster presentation at the conference. Please upload **PDF files** only.

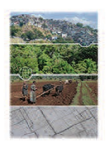

# **Institutions for Equity&Resilience**

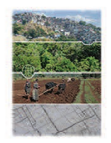

**ANNUAL WORLD BANK CONFERENCE ON LAND AND POVERTY**<br>WASHINGTON DC, MARCH 16-20, 2020

Finally, click "Upload File(s) and Save Data". Once uploaded, you will see a confirmation on the next screen. You will also receive a confirmation email.

Please note that you can continue to upload revised versions of your contribution to Conftool.

<span id="page-2-0"></span>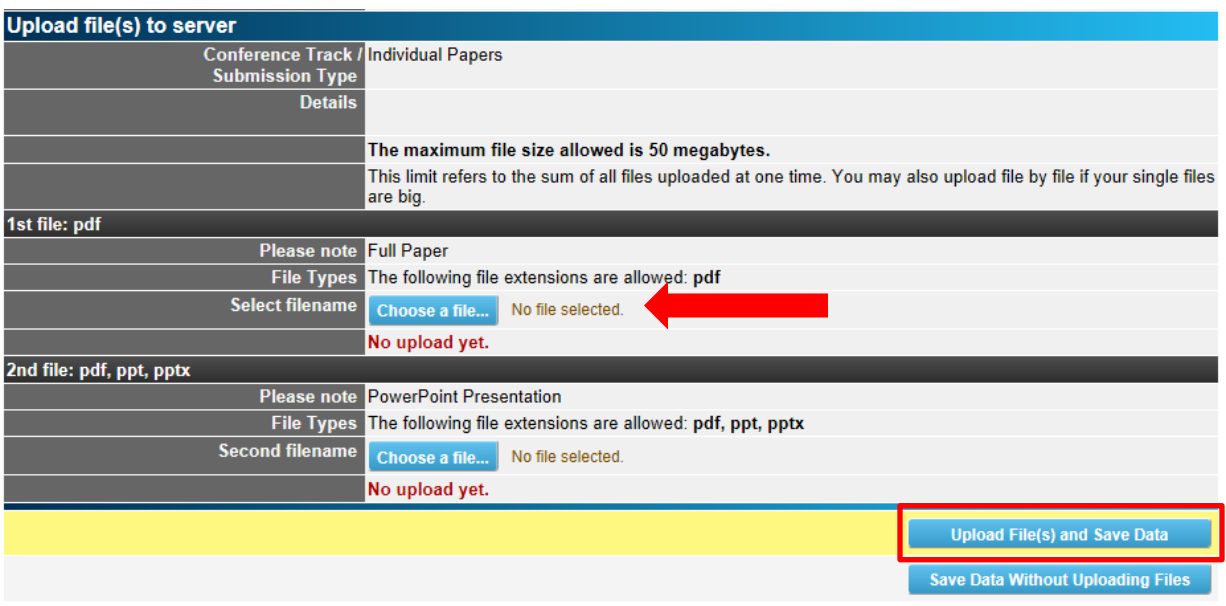

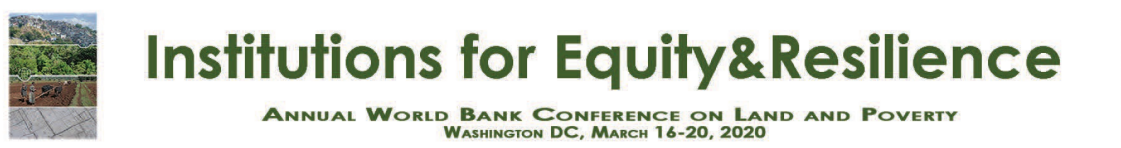

### **Guidelines and Formatting Instructions for Masterclasses**

For your convenience, please consult the following formatting template below when preparing your masterclass description (which can be used to promote your masterclass) and find an editable PowerPoint version of the layou[t here.](http://pubdocs.worldbank.org/en/415761575305720560/Guidelines-and-Formatting-Instructions-for-Materclasses-2020-TEMPLATE.pptx)

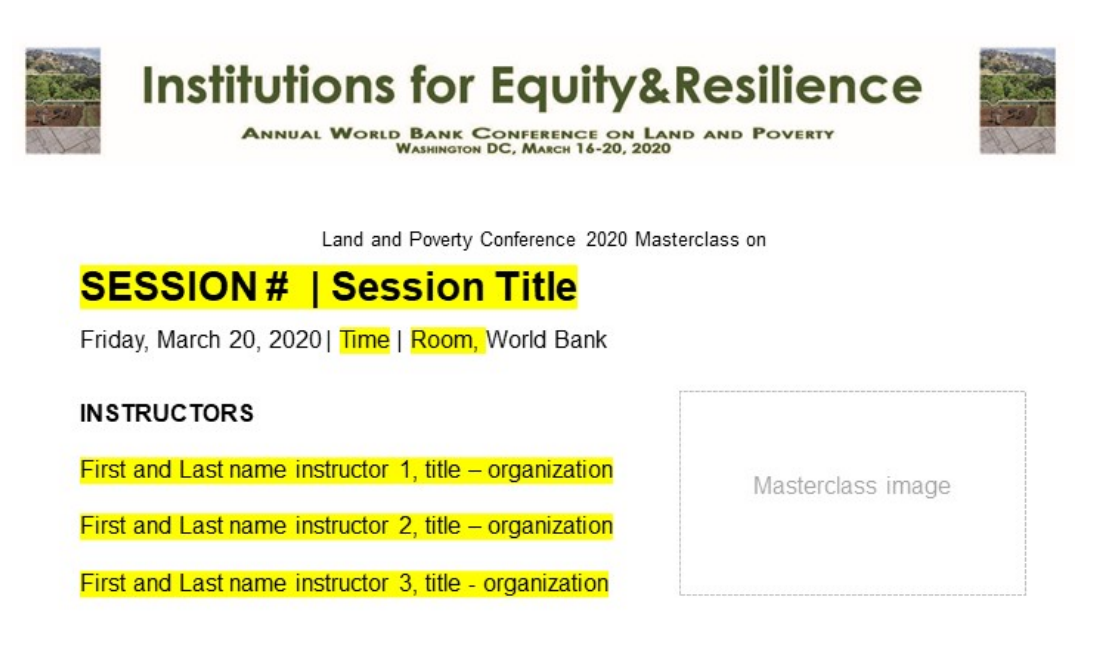

Masterclass summary

The aim of the summary is to describe the masterclass content, objectives, methodology in an attractive way that enhances participation from the audience. This summary will be included in the conference website/mobile app for Masterclass promotion.

Targeted audience: Practitioners, researchers, etc.

Actions required: (downloading software in advance, guides, previous experience, etc.)

Masterclass program: